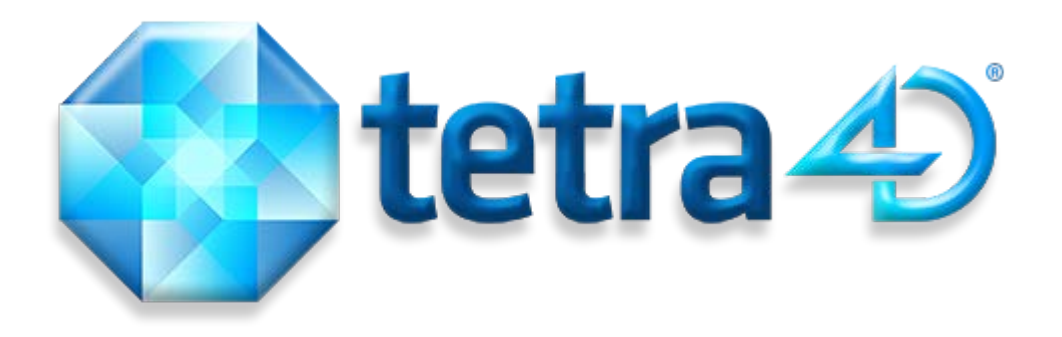

# **3D PDF Converter**

# Version 5.0 Installation Guide

Details on how to install and license the 3D PDF Converter™ and 3D Reviewer™.

## **Table of Contents**

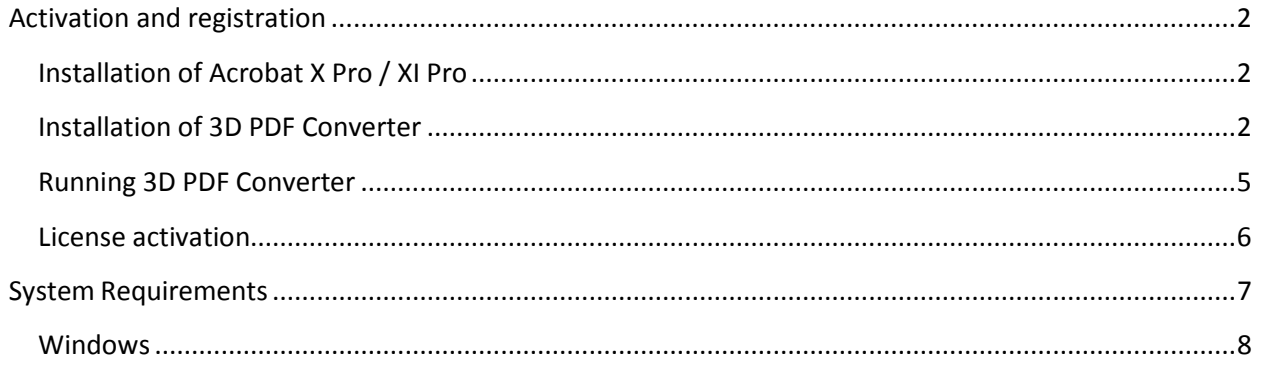

# <span id="page-2-0"></span>**Activation and registration**

#### <span id="page-2-1"></span>**Installation of Acrobat X Pro / XI Pro**

3D PDF Converter has been developed as an Add-in for Adobe® Acrobat® Pro and supports versions X and XI. As such, Acrobat Pro X or XI is required to be installed for 3D PDF Converter to function.

A free trial of Acrobat Pro XI can be downloaded at: [http://www.adobe.com/cfusion/tdrc/index.cfm?product=acrobat\\_pro](http://www.adobe.com/cfusion/tdrc/index.cfm?product=acrobat_pro)

Please refer to [https://helpx.adobe.com/creative-cloud/learn/tutorials/acrobat.html#get-started](https://helpx.adobe.com/creative-cloud/learn/tutorials/acrobat.html%23get-started) and<http://www.adobe.com/support/acrobat/gettingstarted/> for detailed instructions and troubleshooting related to Acrobat X Pro / XI Pro.

If you have not yet purchased Acrobat Pro, it can be purchased along with 3D PDF Converter as a package called 3D PDF Bundle online at: [http://www.tetra4d.com/products/conversion/3d-pdf](http://www.tetra4d.com/products/conversion/3d-pdf-converter-suite)[converter-suite](http://www.tetra4d.com/products/conversion/3d-pdf-converter-suite)

#### <span id="page-2-2"></span>**Installation of 3D PDF Converter**

- 1. Download and run the "3D PDF Converter" installer. You can get it here: <http://www.tetra4d.com/download>
- 2. Select the desired setup language and choose **OK**:

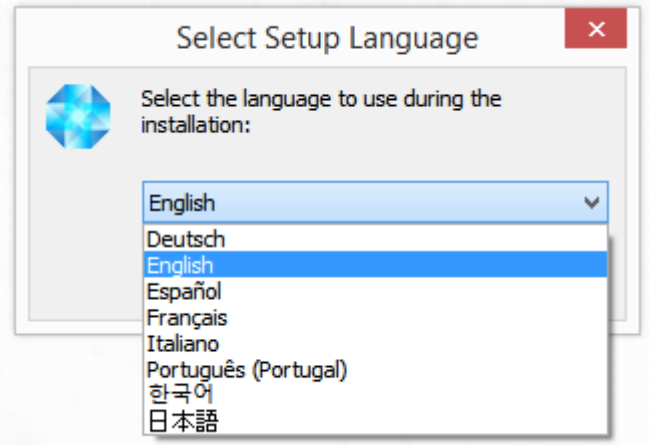

3. The installation programs welcome screen is then displayed. Click **Next** to continue:

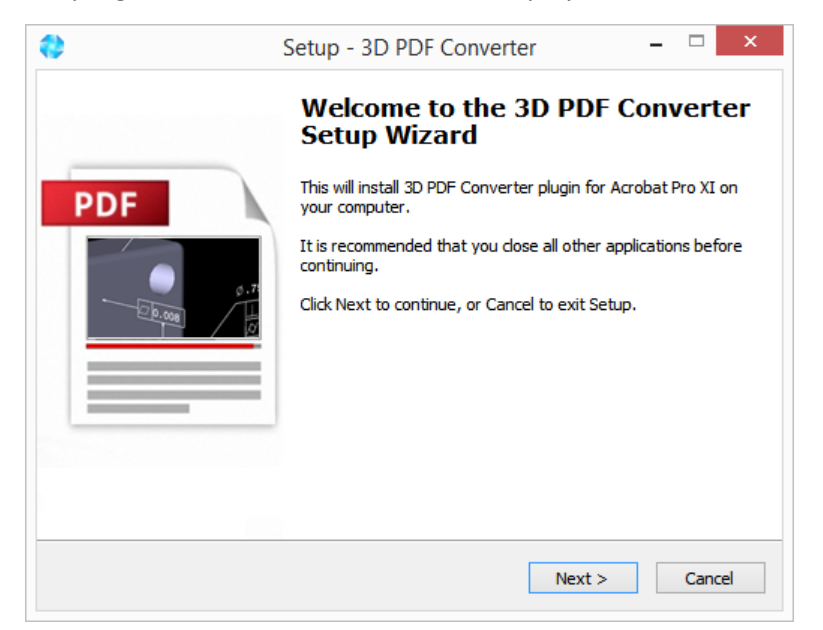

4. Read and accept the 3D PDF End User License Agreement, then click **Next** to continue:

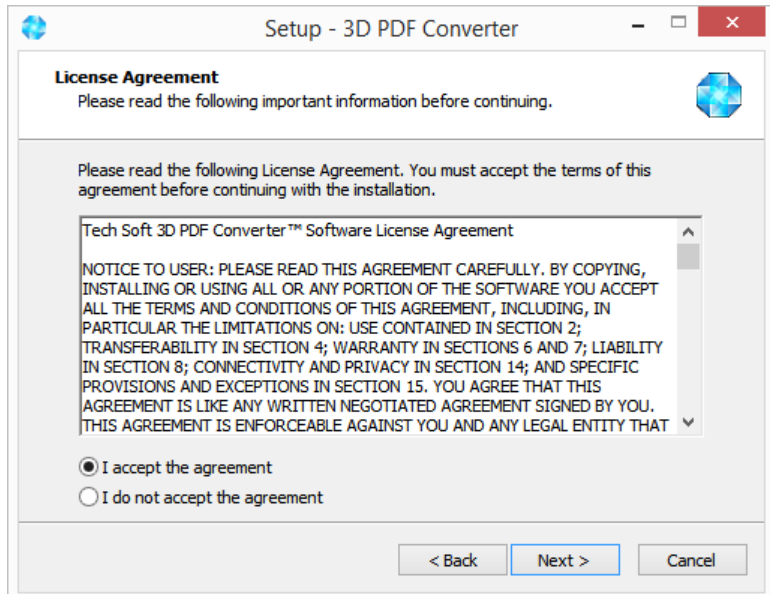

5. Enter your user information (optional), then click **Next** to continue:

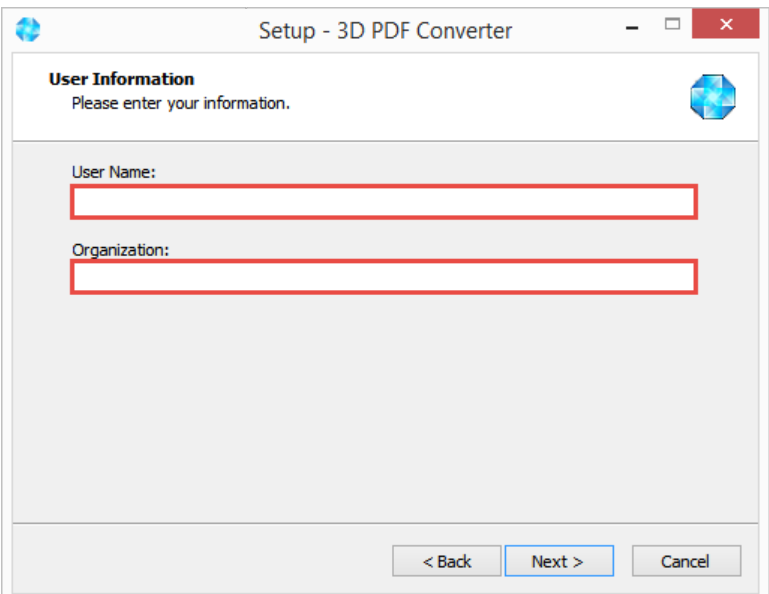

6. Finally, review the installation information and click **Install**:

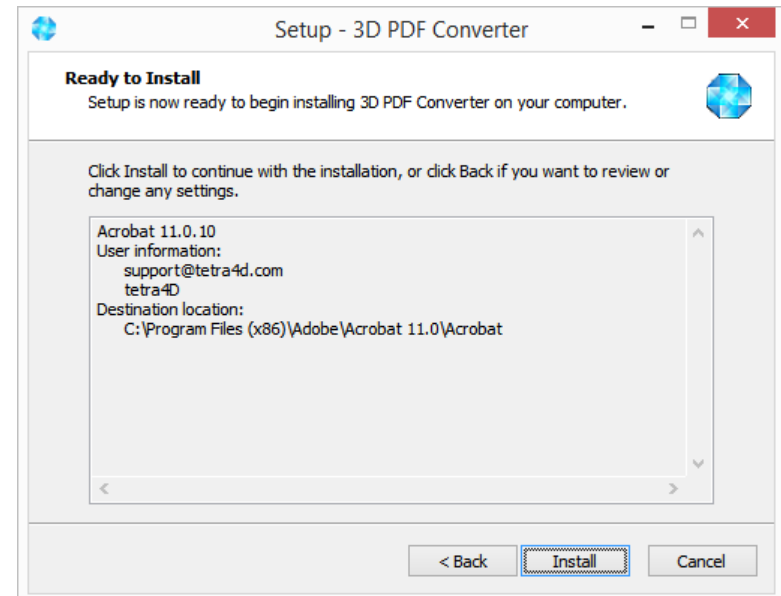

After the installation is complete, the installer may notify you that a system restart is necessary in order to fully complete the installation process. If the following dialog box is displayed, please make sure that you restart your computer before trying to run the 3D PDF Converter for the first time:

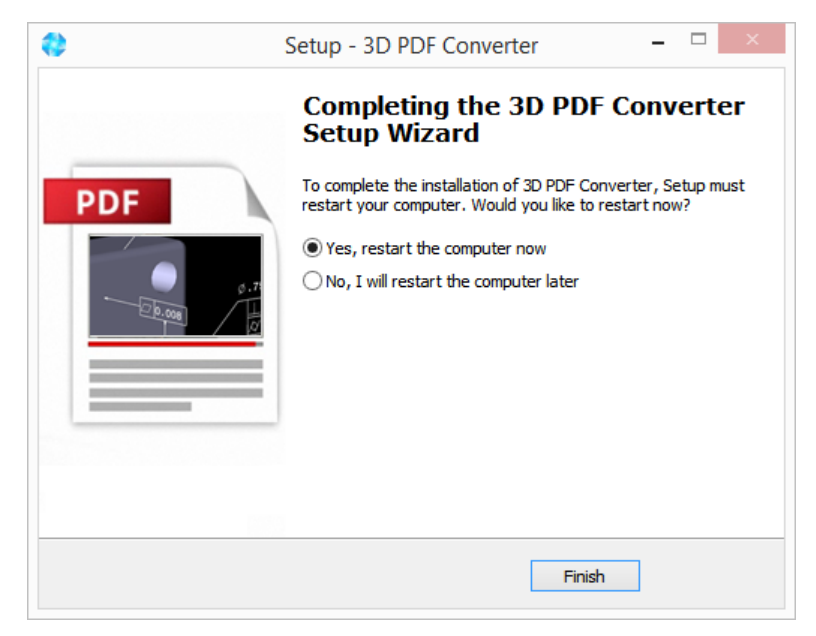

#### <span id="page-5-0"></span>**Running 3D PDF Converter**

To run 3D PDF Converter, please go to your start menu and launch Acrobat Pro. When you first launch Acrobat Pro after installing 3D PDF Converter, you will see the following dialog box until a license key for 3D PDF Converter has been installed.

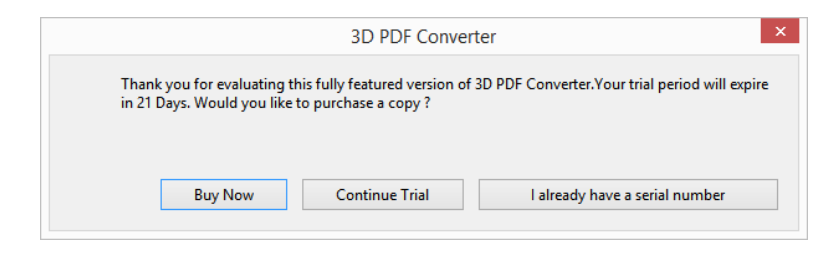

- Select the **Buy Now** button to go to the Tetra4D web store to purchase licenses of the 3D PDF Converter.
- Select the **Continue Trial** button to run in trial mode. The 3D PDF Converter will run in trial mode for 21 days after installation.
- You should receive a serial number in an email from tetra4d.com when you purchase the 3D PDF Converter. To activate your license, select the **I already have a serial number** button and then follow the [license activation](#page-6-0) instructions.

If you are unsure what your license status is or just need help in general, please contact [support@tetra4d.com.](mailto:support@tetra4d.com)

#### <span id="page-6-0"></span>**License activation**

Note: You should receive an email from tetra4d.com shortly after you purchase the 3D PDF Converter. This email contains your serial number. If you do not have a serial number, please go to [www.tetra4d.com/license-key-request](http://www.tetra4d.com/license-key-request) to obtain one.

You can activate the 3D PDF Converter by using the trial version startup dialog box or by clicking on the 3D PDF Converter Menu and selecting the **About 3D PDF Converter** menu option. In both cases, the following dialog box will be displayed:

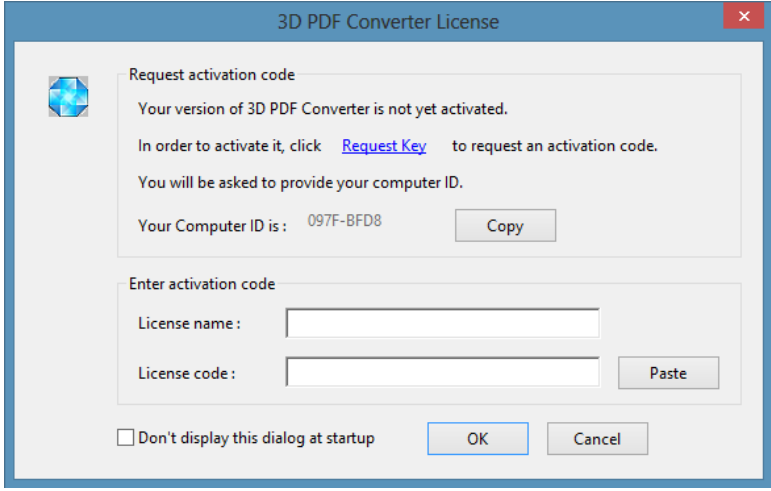

- Clicking **Request Key** will take you to www.tetra4d.com/license-key-request. From here, you can click on 3D PDF Converter and submit your license key request. If you do not have a "registration token" or are otherwise having trouble with the license mechanism, just email us your contact information and the computer ID at support@tetra4d.com.
- Clicking **Copy** copies your Computer ID into your clipboard. This just makes it easier for you to paste it into the above license key request web page or into an email to us.
- After you have requested a license from us, you will receive a response that will include a license name and a license code. You should paste these into the two fields of the same name, then click OK. If, after this, you continue to be prompted with a dialog indicating that you are in trial mode, then your license is not working.

*Note:* If you continue to be prompted with a trial mode dialog after you have entered your license name and code then your license is not working and you should contact [support@tetra4d.com,](mailto:support@tetra4d.com)

Licenses may fail to work for a couple of different reasons:

- You may have mistyped serial in the above dialog box. In which case, just try it again.
- You may have installed a newer version of 3D PDF Converter that requires a new license.

Remark:

3D PDF Converter 5.0 uses the same license as version 4.2.

If you have already installed and licensed version 4.2, you will not need to do anything. If not, you will need a new license.

Check with your company administrator if you did not personally purchase 3D PDF Converter and have any questions about whether or not this particular license has already been used. If you attempt to activate a license on multiple systems in excess of what you have purchased, your license request will not be completed.

Once activated, you should see the following confirmation that the 3D PDF Converter has been successfully licensed:

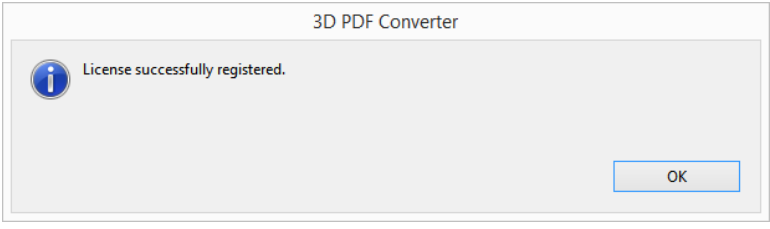

### <span id="page-7-0"></span>**System Requirements**

Generally speaking the system requirements for 3D PDF Converter are the same as those for the Windows version of Acrobat Pro in a Windows environment.

However, it is important to note that the 3D PDF Converter 5.0 no longer supports the following Microsoft® Windows® operating systems:

- Windows XP
- Windows Server 2003

The specific requirements are as follows:

#### <span id="page-8-0"></span>**Windows**

- 1.3GHz or faster processor
- 512MB of RAM (1GB recommended)
- 200MB of available hard-disk space
- 1024x768 (minimum) screen resolution
- Video hardware acceleration (optional)
- One of the following Microsoft® Windows® operating systems:
	- Windows Server 2008 or 2008 R2 (32 bit and 64 bit)
	- Windows 7 (32 bit and 64 bit)
	- Windows 8 (32 bit and 64 bit)

Detailed information including version compatibility can be found in the 3D PDF Converter Release Notes.